<span id="page-0-0"></span>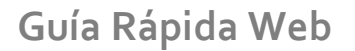

*<u>intelisis</u>* 

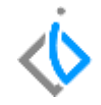

1

# **Cargo Bancario**

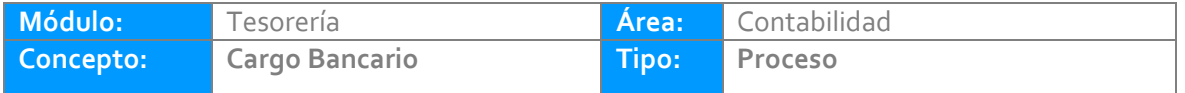

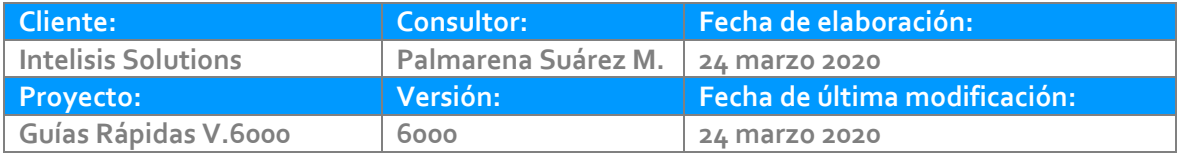

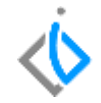

## **INTRODUCCIÓN:**

Este movimiento se utiliza para registrar las comisiones bancarias registradas en el estado de cuenta.

**[Glosario:](file:///C:/Users/ecervantes/Desktop/Guía%20Rápida%20Web%20(base).docx)** Al final de esta Guía podrás consultar un Glosario de terminologías y procesos para tu mejor comprensión.

**[FAQ:](#page-0-0)** Consulta las preguntas frecuentes al final del documento.

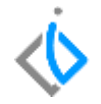

Para realizar el Cargo Bancario es necesario entrar a la siguiente ruta: Intelisis/ Financiero / Tesorería/ clic en Nuevo.

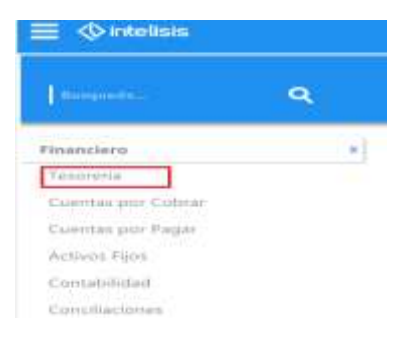

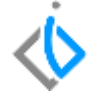

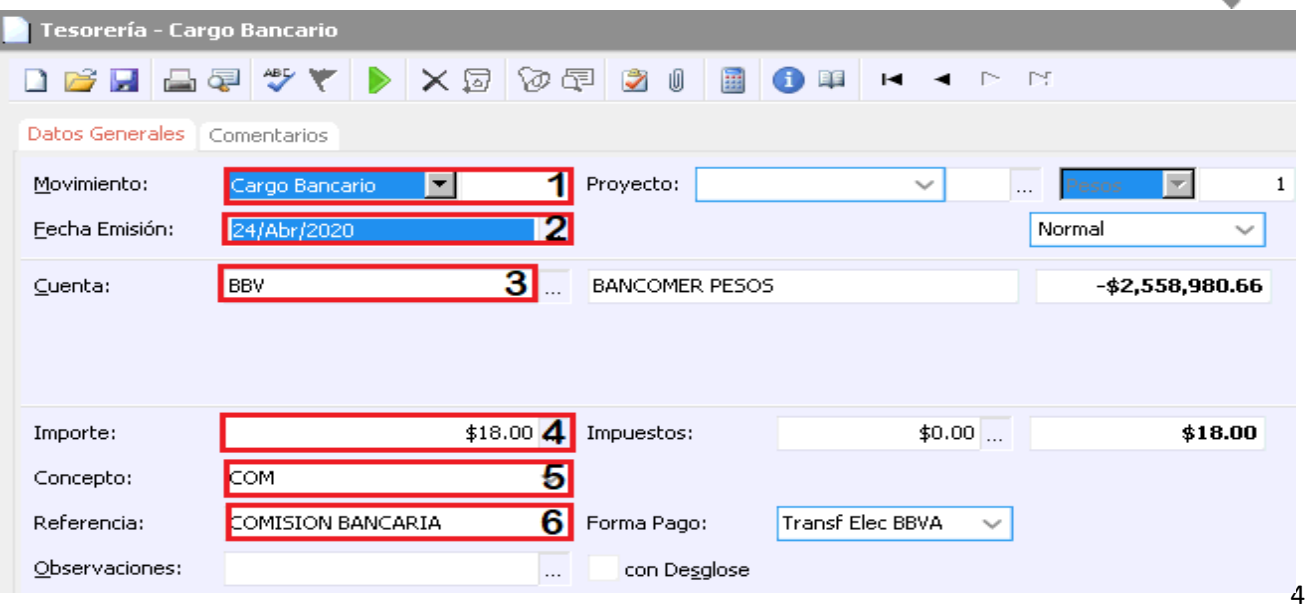

**A continuación se mencionan los campos a llenar.**

- 1. Movimiento: Cargo Bancario.
- 2. Fecha de emisión: Según el estado de cuenta.
- 3. Cuenta: La cuenta bancaria correspondiente a las comisiones
- 4. Importe: Monto de las comisiones.
- 5. Concepto: COM
- 6. Referencia: Alguna descripción del movimiento.

Llenados estos datos de clic en el botón de afectar

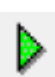

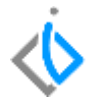

### El movimiento queda con estatus Concluido.

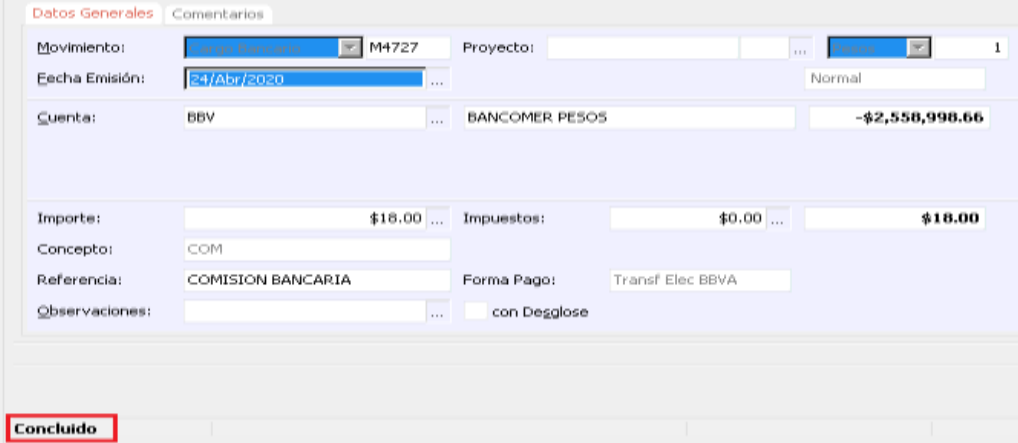

Una vez concluido el movimiento nos generara una póliza contable de Egresos, para visualizarla de clic en Ver/ Posición del movimiento. Posiciónese en Egresos y de clic derecho para examinar.

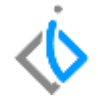

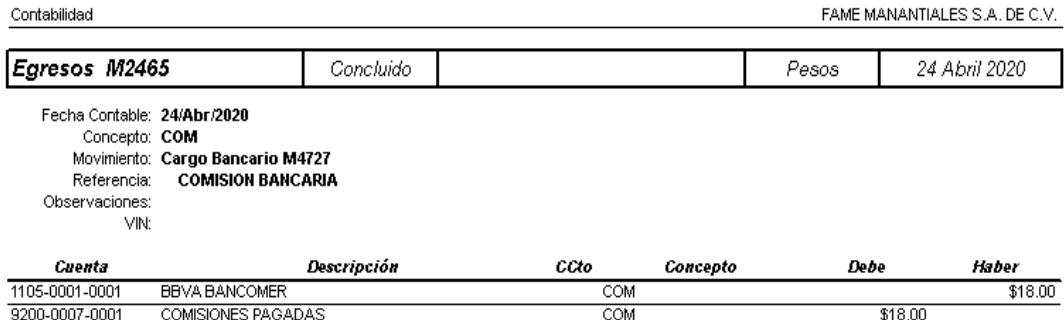

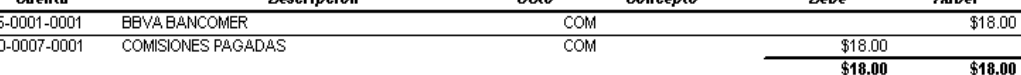

# *<u>intelisis</u>*

**Título de la GRW**

**Gracias por consultar nuestras Guías Rápidas Web**

*Es un gusto poder ayudarte.*

*Equipo de Consultoría*

*Intelisis Solutions* [dmsautos@intelisis.com](mailto:dmsautos@intelisis.com) *Tel. (443) 333 2537*